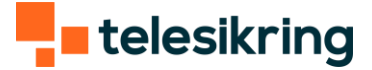

# Guide til Crow

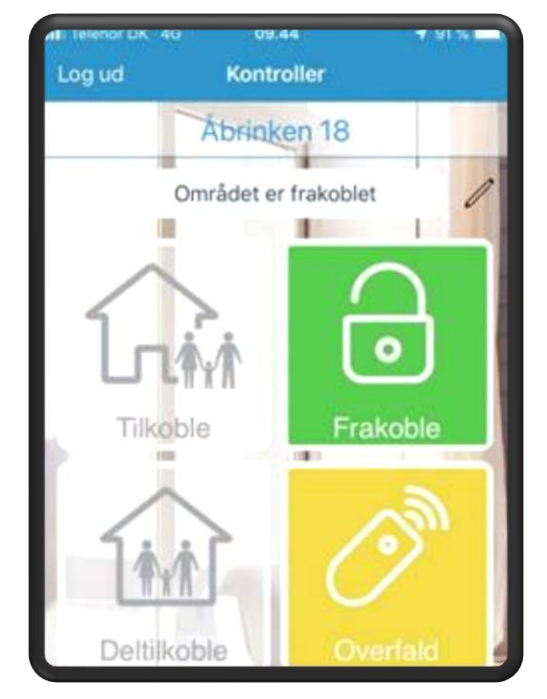

(Personerne inden i huset)

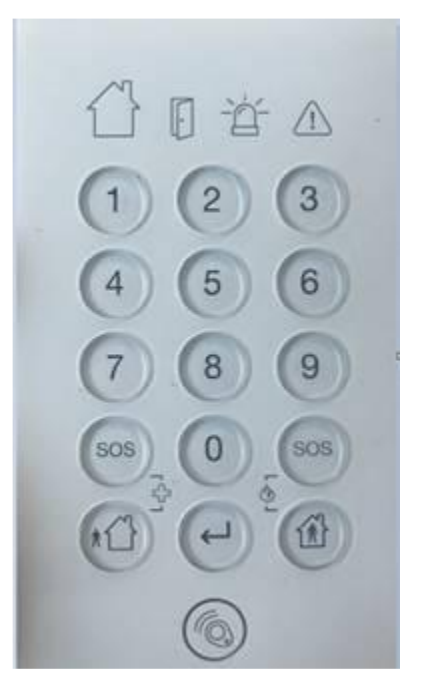

App Tastatur

og tast på

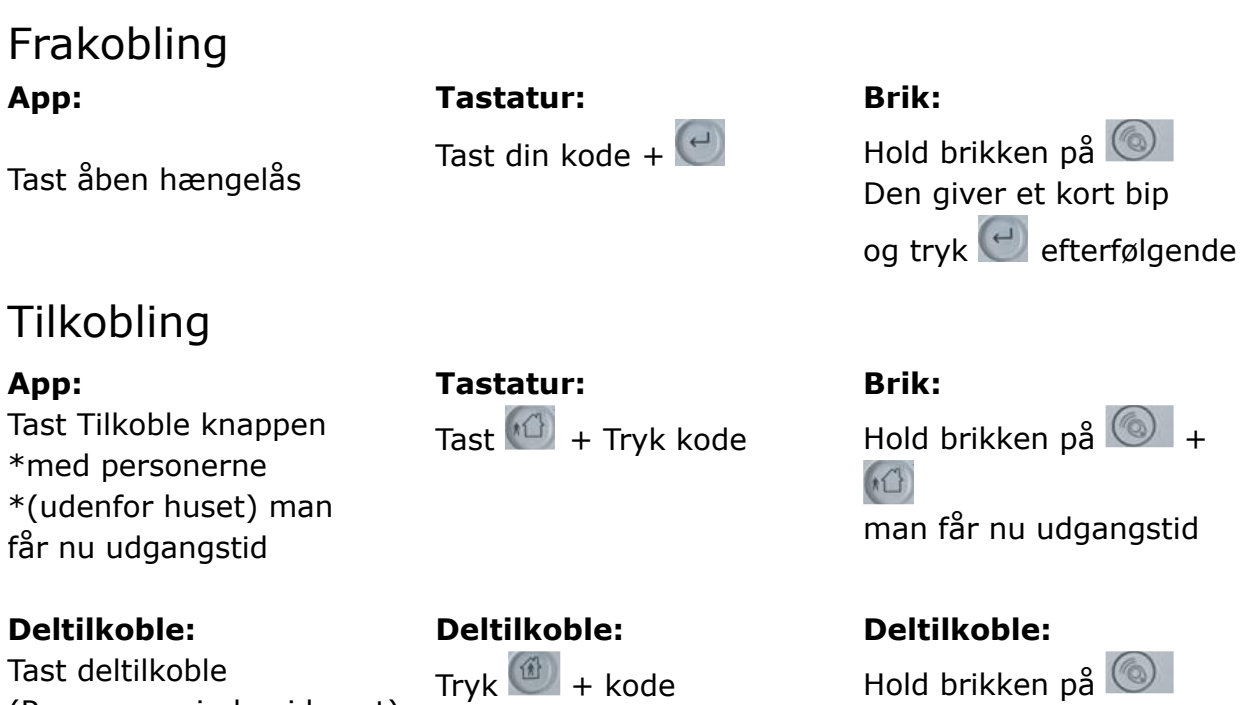

Alarmen går kun i gang ved åbning af døre og vinduer, hvis de er udstyret med magnetkontakter.

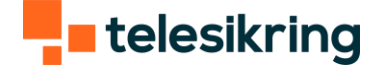

#### Reset efter alarm

Hvis brandalarmen har været udløst og ikke vil stoppe med at hyle, skal man trykke på knappen i midten af røgalarmen – Det kan godt være svært at se.

Alternativt skal du skrue brandalarmen ned og holde knappen i midten på forsiden, imens du holder knappen pair på bagsiden i 5 sekunder. Brandalarmen virker efterfølgende ikke og der skal en løsningskonsulent ud. (Husk at sende os en mail (info@telesikring.dk), hvis du udfører dette)

## Udkobling af zone

Hvis man har glemt at lukke en dør eller et vindue, bliver dette vist i app'en. Den ville også indikere det ved at lyse rød på tastaturet på dørikonet.

På tastatur skal man godkende ved at trykke Enter.

På app'en ser det sådan ud:

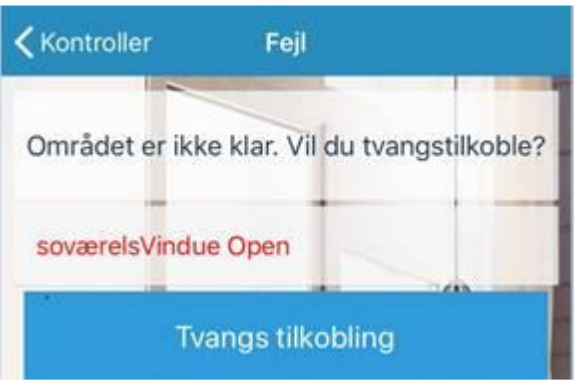

Her trykker man på tvangstilkobling.

Man bliver nu mødt af dette billede, imens alarmen bliver tilkoblet:

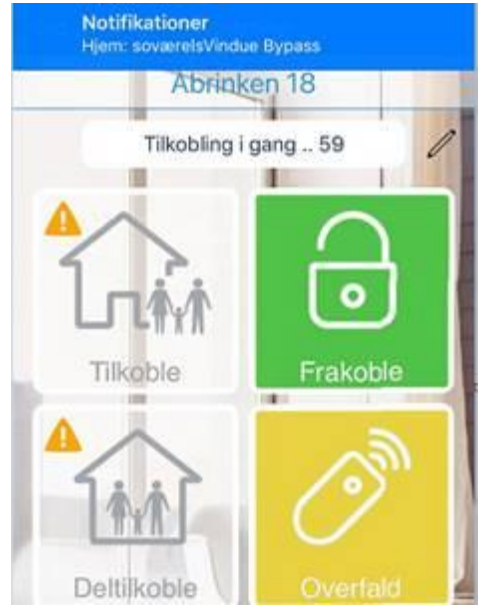

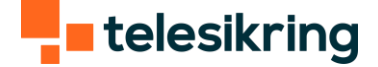

Når tilkoblingstiden er udløbet, bliver feltet (tilkoblet) markeret med rødt.

# Læsning af log

Tryk eventslog. Det er ikke alt, man kan se i denne log men de mest normale ting

### Diverse

#### **Symbol forklaring:**

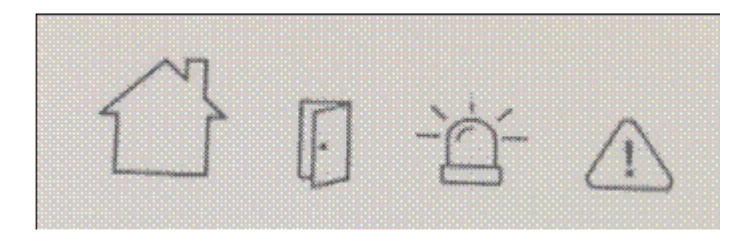

Hus = Blinker ved ud og indgangstid  $D\sigma r = \lambda$ ben zone Sirene = Alarmtilstand  $Trekant = Fejl$